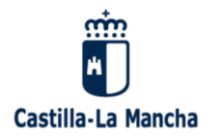

# **INFORMACIÓN SOBRE EL PROCESO DE ADMISIÓN PARA ALUMNADO DE EDUCACIÓN INFANTIL 3 AÑOS CURSO 2024/2025**

### **¿DÓNDE ENCONTRAR INFORMACIÓN DEL PROCESO?**

**PORTAL DE EDUCACIÓN JCCM**: [http://www.educa.jccm.es](http://www.educa.jccm.es/) (GUÍA PARA PADRES).

### **FECHAS IMPORTANTES**

- Publicación de **BAREMO PROVISIONAL**: 18 de abril de 2024 (reclamaciones del 19 al 23 de abril a través de EducamosCLM).
- **BAREMO DEFINITIVO Y ADJUDICACIÓN PROVISIONAL**: 28 de mayo de 2024 (reclamaciones del 29 de mayo al 3 de junio – EducamosCLM).
- **ADJUDICACIÓN DEFINITIVA**: 2 de julio de 2024.
- **MATRICULACIÓN** para educación infantil y primaria: del 3 de julio al 9 de julio de 2024. **ES IMPRESCINDIBLE LA FORMALIZACIÓN DE LA MATRÍCULA EN EL CENTRO ASIGNADO EN LOS PLAZOS ESTABLECIDOS, YA QUE, EN CASO CONTRARIO, SE PERDERÁ EL DERECHO A LA VACANTE OBTENIDA.**

### **SOLICITUDES**

- **PLAZO DE SOLICITUD: DEL 14 DE FEBRERO AL 4 DE MARZO.**
- Se presentan a través de la plataforma **EducamosCLM**.
- **ACCESO A**

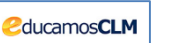

- EducamosCLM es una plataforma educativa de comunicación entre padres y centros.
- **CLAVE O CREDENCIAL**: usuario y contraseña.
- **LAS CLAVES DE ACCESO SE SOLICITARÁN POR CORREO ELECTRÓNICO, ADJUNTANDO COPIA DEL DNI DE LA PERSONA SOLICITANTE**:
	- o [02003752.cp@edu.jccm.es](mailto:02003752.cp@edu.jccm.es)
	- o jlcorrales@jccm.es
- Son **personales** y asociadas a un DNI: cada tutor tiene su propia clave (es válida para todos los hijos o hijas).
- La primera vez que se entra en la plataforma, se puede cambiar la contraseña si se desea, y es **OBLIGATORIO** introducir un correo electrónico (sirve como medio de notificación y las claves se pueden recuperar a través de ese correo).
- **Válidas para toda la vida académica del alumno.**

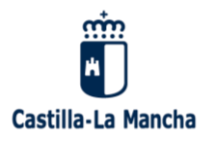

**RECOMENDACIÓN: hacer una foto a las claves para no perderlas.**

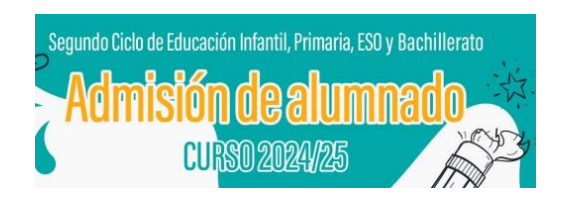

2

# **CUMPLIMENTACIÓN DE LA SOLICITUD**

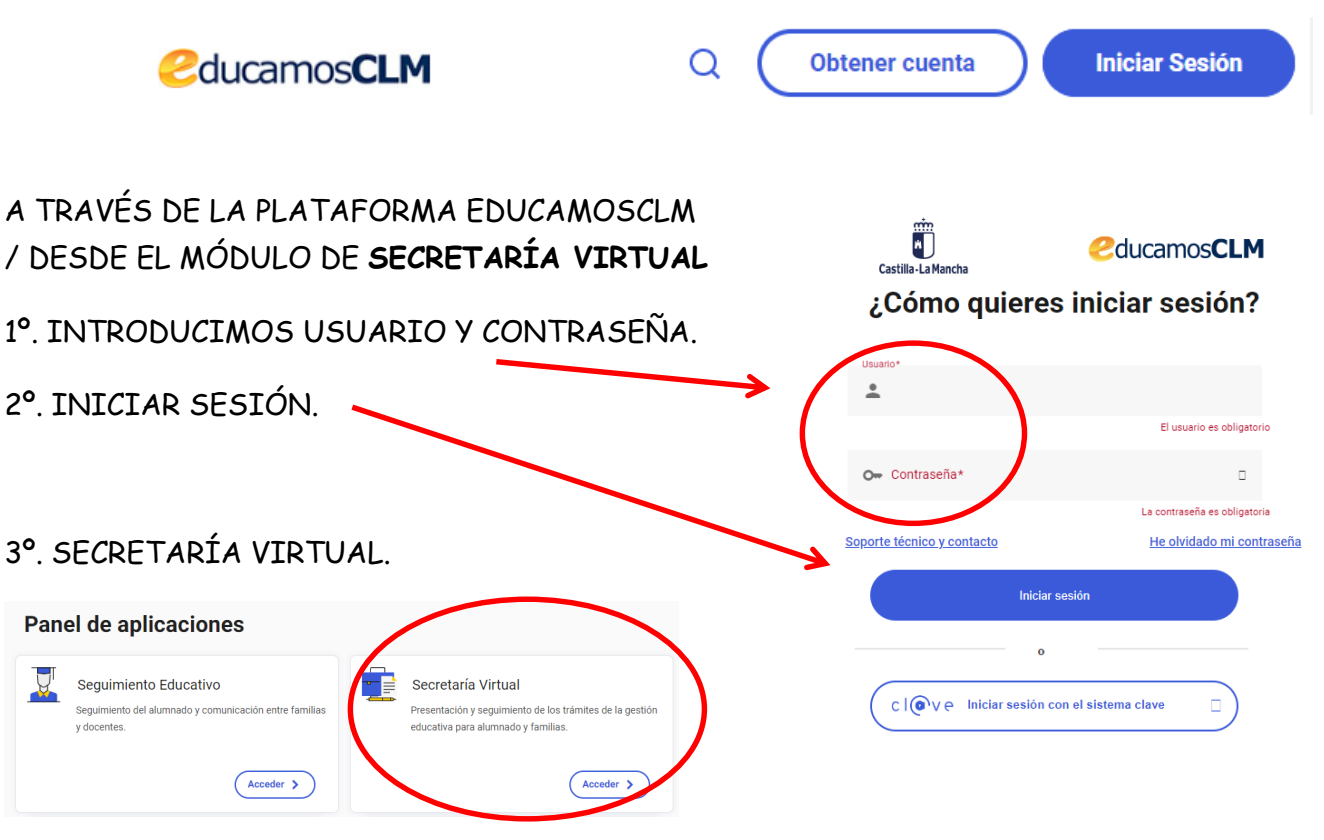

4º. EN LA PANTALLA NOS APARECE EL TRÁMITE A SELECCIONAR: **ADMISIÓN DE ENSEÑANZAS DE 2º CICLO EDUCACIÓN INFANTIL, PRIMARIA ESO. CURSO 2024/2025.** CLIC EN NUEVA SOLICITUD.

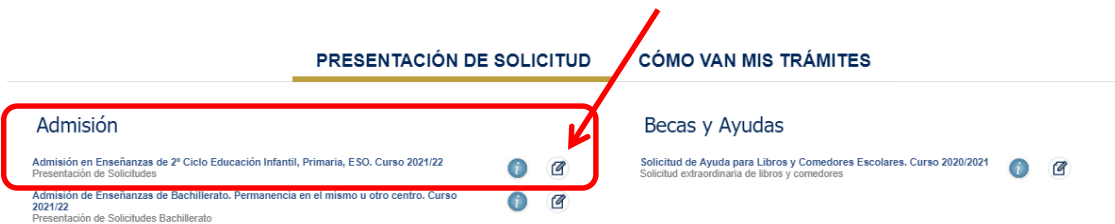

5º. PANTALLA DE SELECCIÓN DE SOLICITANTE: BOTÓN DEL "MUÑEQUITO" DE LA PARTE SUPERIOR DERECHA > "ENVIAR SOLICITUD PARA OTRA PERSONA"

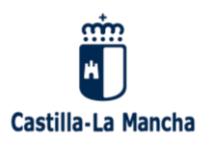

Selección de solicitante

Para enviar una solicitud a nombre de una de las personas que se relacionan a continuación, pulse sobre su<br>nombre y elija la opción 'Seleccionar'. En caso de que quiera enviar una solicitud para otra persona, pulse<br>sobre e

 $20$ 

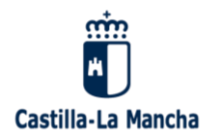

## **6º. CUMPLIMENTAR TODOS LOS DATOS QUE NOS SOLICITEN.**

- DATOS PERSONALES (del alumno/a).
- DATOS DEL PADRE Y DE LA MADRE O DE LOS TUTORES.
- SELECCIÓN DE CENTROS:
	- o SE RECOMIENDA COMPLETAR LOS 6 CENTROS. DE LO CONTRARIO, NOS PODRÍAN ASIGNAR UNO NO ELEGIDO.
- CRITERIOS DE BAREMO (es obligatorio marcar SI o NO en cada criterio):
	- o HERMANOS ESCOLARIZADOS.
	- o PROXIMIDAD DEL DOMICILIO FAMILIAR (el que está empadronado el alumno/a).
	- o DOMICILIO LABORAL.
	- o RENTA PER CÁPITA DE LA UNIDAD FAMILIAR.
	- o DISCAPACIDAD.
	- o FAMILIA NUMEROSA.
	- o FAMILIA MONOPARENTAL.
	- o ALUMNADO NACIDO EN PARTO MÚLTIPLE.
	- o ACOGIMIENTO FAMILIAR.
	- o CONDICIÓN DE VÍCTIMA DE VIOLENCIA DE GÉNERO O TERRORISMO.
- DECLARACIÓN DE VERACIDAD.

Al terminar de cumplimentar todos los datos que nos piden, validamos con un botón de tic verde de la parte superior derecha.

- Si todo es correcto, muestra un resumen de la solicitud.
- Si no es así, la pantalla avisa de los errores y se pueden corregir.

# **7º. FIRMA TELEMÁTICA (CON USUARIO Y CONTRASEÑA) DE LOS DOS TUTORES. CON EL BOTÓN DE FIRMA (parte superior derecha).**

## **SI NO SE FIRMA POR LOS DOS TUTORES, LA SOLICITUD NO QUEDARÁ REGISTRADA.**

**En caso de firma por un único tutor legal**, se deberá marcar la casilla de Declaración Responsable, acompañada de los documentos que acrediten esta situación. La documentación se deberá adjuntar escaneada y con formato pdf a través de la plataforma.

## **8º. FINALMENTE, EL PROGRAMA NOS MOSTRARÁ EL REGISTRO DE LA SOLICITUD TRAMITADA CORRECTAMENTE: "Su solicitud ha sido presentada".**

 **IMPORTANTE EL NÚMERO DE REGISTRO: sustituye al nombre y apellidos del alumno/a en los listados de publicación.**

Puede consultar la solicitud en el apartado "CÓMO VAN MIS TRÁMITES". Se pueden realizar todos los trámites correspondientes al proceso de admisión: ver el baremo, reclamaciones, centros adjudicados, reclamaciones…

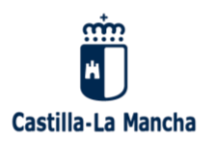

#### 3. BAREMO

- A. Existencia de hermanos matriculados en el Centro o padres o tutores legales que trabajen en el mismo. Máximo 10 puntos en este apartado
	- Hermanos en el Centro: 10 puntos (en el momento de solicitarse la admisión).
	- · Padre o tutor que trabaja en el Centro: 8 puntos.
- B. Proximidad del domicilio. Máximo 10 puntos en este apartado
	- · Domicilio familiar en el área de influencia del Centro: 10 puntos
	- · Domicilio laboral en el área de influencia del Centro: 8 puntos.
	- · Domicilio familiar o laboral en áreas de influencia limítrofes del centro: 5 puntos
	- · Domicilio familiar o laboral en otras áreas el mismo municipio: 3 puntos.
	- · Domicilio familiar o laboral en otros municipios con centro escolar: 0 puntos.
- C. Discapacidad igual o superior al 33% del alumno, padres o hermanos: máximo 3 puntos.
	- · Discapacidad del alumno/a solicitante: 3 puntos
	- · Discapacidad de los padres o tutores del alumno: 2 puntos
	- · Discapacidad de alguno de los hermanos/as del alumno: 1 punto
- D. Familia numerosa: máximo 2 puntos.
	- · Familia numerosa categoría especial: 2 puntos
	- · Familia numerosa categoría general: 1 punto
- E. Familia monoparental: 2 puntos.
- F. Alumnado nacido en parto múltiple: 2 puntos.
- G. Acogimiento familiar del alumno/a: 2 puntos
- H. Condición de víctima de violencia de género o terrorismo: 2 puntos.
- I. Renta per cápita de la unidad familiar: máximo 1 punto.
	- Rentas per cápita igual o inferior al IPREM 2022 (8.106,28 €): 1 punto.
	- Rentas per cápita que no superen el doble del IPREM 2022 (16.212.56  $\epsilon$ ): 0.5 puntos.
	- · Rentas per cápita superior al doble del IPREM 2022: 0 puntos

CÁLCULO DE LA RENTA PER CÁPITA se suman las casillas 435 y 460 de la declaración de IRPF de 2022 y se divide por el número de miembros computables de la unidad familiar

4

#### **4. CRITERIOS DE DESEMPATE**

A igualdad de puntos, el listado se ordena por mayor puntuación en este orden:

- 1º Hermanos/as matriculados en el centro.
- 2º Proximidad al centro del domicilio familiar, o del lugar de trabajo.
- 3º Existencia de padres, madres, tutores o tutoras legales que trabajen en el centro.
- 4º Discapacidad en el alumno, alumna, padres, madres, tutores o tutoras legales, hermanos/as
- 5º Situación de acogimiento familiar del alumno o alumna.
- 6º Condición de víctima de violencia de género o de terrorismo.
- 7º Alumnado nacido en parto múltiple.
- 8º Condición legal de familia numerosa.
- 9º Condición legal de familia monoparental.
- 10º Rentas anuales de la unidad familiar.
- 11º Expediente académico, en el caso de Bachillerato.

De persistir el empate: se ordenarán las solitidues de acuerdo con el sorteo público de carácter regional. Sorteo que se celebrará el 22 de abril de 2024.

### **OBSERVACIONES:**

Los criterios de domicilio laboral y domicilio familiar no son excluyentes, es decir, se podrán elegir ambas posibilidades y la aplicación informática otorgará la mayor puntuación para cada centro solicitado.